# *artus*® VZV QS-RGQ HSV-1/2 QAS-RGQ

Ποσοτική in vitro διαγνωστική χρήση

Για χρήση με τα όργανα QIAsymphony® SP/AS και Rotor-Gene®

Έκδοση 1

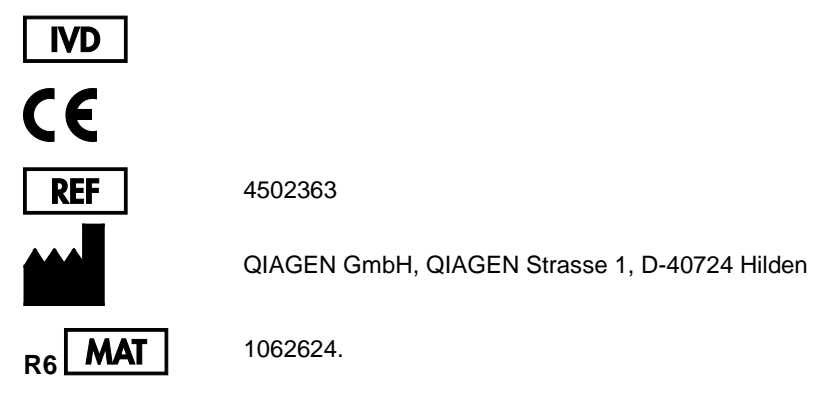

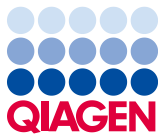

Sample to Insight

## Περιεχόμενα

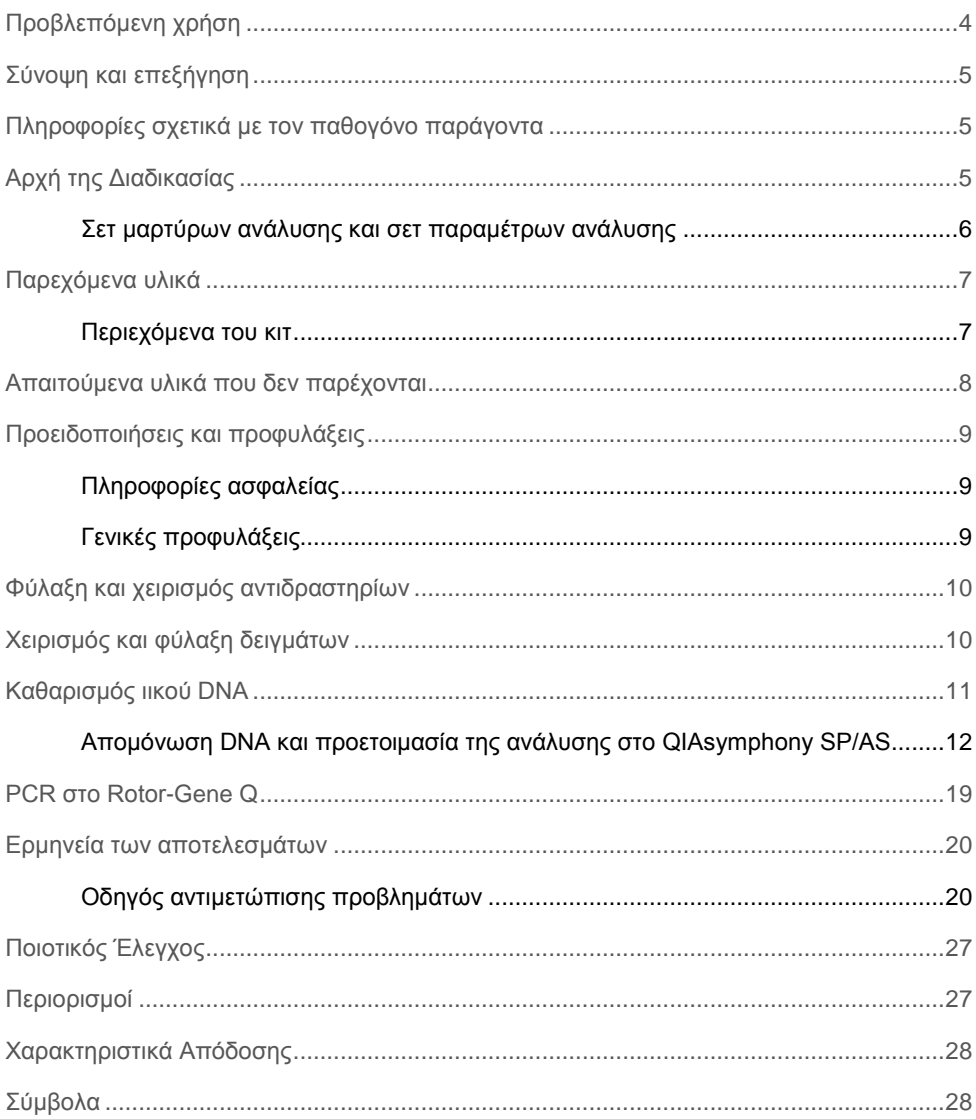

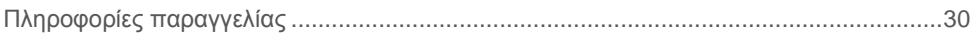

## <span id="page-3-0"></span>Προβλεπόμενη χρήση

Το κιτ *artus* VZV QS-RGQ είναι μια in vitro δοκιμασία πολλαπλασιασμού νουκλεϊκών οξέων για τον ποσοτικό προσδιορισμό DNA του ιού σε VZV ανθρώπινα βιολογικά δείγματα. Το εν λόγω κιτ διαγνωστικής δοκιμής χρησιμοποιεί την αλυσιδωτή αντίδραση πολυμεράσης (PCR) και είναι διαμορφωμένο για χρήση με τα όργανα QIAsymphony SP/AS και Rotor Gene Q. Για περισσότερες πληροφορίες σχετικά με τα ειδικά βιολογικά δείγματα με τα οποία έγινε η επικύρωση του κιτ, βλέπε τα Φύλλα Εφαρμογών, που είναι διαδικτυακά διαθέσιμα στη διεύθυνση **www.qiagen.com/products/artushsv-12pcrkitce.aspx**.

Η QIAGEN συνεχίζει να εξελίσσει και να επικυρώνει περαιτέρω εφαρμογές για τα κιτ *artus* QS-RGQ, όπως η χρήση με πρόσθετους τύπους δειγμάτων.

Η τελευταία έκδοση του παρόντος εγχειριδίου και τα σχετικά Φύλλα Εφαρμογής είναι διαδικτυακά διαθέσιμα στην ηλεκτρονική διεύθυνση **www.qiagen.com/products/artusvzvpcrkitce.aspx**.

Το κιτ *artus* VZV QS-RGQ προορίζεται για χρήση σε συνδυασμό με κλινικά ευρήματα και άλλους εργαστηριακούς δείκτες για την πρόγνωση νόσων.

Καθώς η QIAGEN παρακολουθεί διαρκώς την απόδοση της ανάλυσης και επικυρώνει νέους ισχυρισμούς, οι χρήστες πρέπει να διασφαλίζουν ότι εργάζονται με την τελευταία αναθεώρηση των οδηγιών χρήσης.

**Σημείωση:** Πριν από τη διεξαγωγή μιας δοκιμής, ελέγξτε τη διαθεσιμότητα των νέων αναθεωρήσεων ηλεκτρονικής επισήμανσης στην ηλεκτρονική διεύθυνση **www.qiagen.com/products/artusvzvpcrkitce.aspx**.

Όλα τα κιτ μπορούν να χρησιμοποιηθούν με τα αντίστοιχα στοιχεία οδηγιών, εφόσον ο αριθμός έκδοσης του εγχειριδίου και και άλλων πληροφοριών επισήμανσης συμφωνεί με τον αριθμό έκδοσης του κιτ. Ο αριθμός έκδοσης αναγράφεται στην ετικέτα κάθε συσκευασίας του κιτ. Η QIAGEN διασφαλίζει τη συμβατότητα μεταξύ όλων των παρτίδων του κιτ της δοκιμής με τον ίδιο αριθμό έκδοσης.

## <span id="page-4-0"></span>Σύνοψη και επεξήγηση

Το κιτ *artus* VZV QS-RGQ αποτελεί ένα έτοιμο προς χρήση σύστημα για την ανίχνευση του VZV DNA με χρήση της αλυσιδωτής αντίδρασης πολυμεράσης (PCR) σε όργανα Rotor Gene Q με προετοιμασία δειγμάτων και ρύθμιση των παραμέτρων της ανάλυσης με χρήση των οργάνων QIAsymphony SP/AS.

## <span id="page-4-1"></span>Πληροφορίες σχετικά με τον παθογόνο παράγοντα

Ο ιός ανεμοβλογιάς-ζωστήρα (VZV) είναι ένας DNA ιός, ο οποίος μεταδίδεται από άτομο σε άτομο με αερομεταφερόμενα σταγονίδια ή με άμεση επαφή. Η λοίμωξη από τον VZV προκαλεί ελαφρά αύξηση της θερμοκρασίας του σώματος και επιδρά στη γενική φυσική κατάσταση σε μέτριο βαθμό. Χαρακτηριστικό της νόσου αποτελεί το πολύμορφο έκζεμα με βλατίδες, φλύκταινες και εσχάρες που συνοδεύονται από έντονο κνησμό (ανεμοβλογιά). Σοβαρές λοιμώξεις από VZV παρατηρούνται συχνά σε ανοσοκατεσταλμένους ασθενείς και μπορούν να οδηγήσουν σε επικίνδυνες επιπλοκές, όπως πνευμονία και εγκεφαλίτιδα. Μετά την οξεία λοίμωξη, ο παθογόνος ιός παραμένει στα αισθητικά νωτιαία γάγγλια και στα γάγγλια των κρανιακών νεύρων. Εάν η ανοσία εξασθενίσει, μπορούν να συμβούν αναζωπυρώσεις (π.χ. έρπης ζωστήρας).

## <span id="page-4-2"></span>Αρχή της Διαδικασίας

Το VZV RG Master περιέχει αντιδραστήρια και ένζυμα για την ειδική ενίσχυση μιας περιοχής 82 bp του γονιδιώματος του VZV την απευθείας ανίχνευση του ειδικού προϊόντος ενίσχυσης αμπλικονίου στο κανάλι φθορισμού Cycling Green του Rotor-Gene Q.

Επιπλέον, το κιτ *artus* HI VZV QS-RGQ περιέχει ένα δεύτερο ετερόλογο σύστημα ενίσχυσης για την ανίχνευση πιθανής αναστολής της PCR. Αυτή ανιχνεύεται ως μάρτυρας εσωτερικού ελέγχου (IC) στο κανάλι φθορισμού Cycling Orange του Rotor Gene Q. Το όριο ανίχνευσης της αναλυτικής PCR του VZV δεν περιορίζεται.

Παρέχονται θετικoί μάρτυρες εξωτερικού ελέγχου (VZV RG QS 1–4), τα οποία επιτρέπουν τον προσδιορισμό της ποσότητας του ιικού DNA. Για περαιτέρω πληροφορίες, βλέπε το σχετικό Φύλλο Εφαρμογών στην ηλεκτρονική διεύθυνση **www.qiagen.com/products/artusvzvpcrkitce.aspx**

Ο αρνητικός μάρτυρας (νερό, βαθμού PCR) ελέγχει την PCR για επιμόλυνση και στο λογισμικό QIAsymphony αναφέρεται ως **NTC** (no template control), αρνητικό πρότυπο ελέγχου).

### <span id="page-5-0"></span>Σετ μαρτύρων ανάλυσης και σετ παραμέτρων ανάλυσης

Τα σετ μαρτύρων ανάλυσης αποτελούν συνδυασμό ενός πρωτοκόλλου και πρόσθετων παραμέτρων, όπως ο μάρτυρας εσωτερικού ελέγχου, για τον καθαρισμό δειγμάτων στο QIAsymphony SP. Για κάθε πρωτόκολλο έχει προ-εγκατασταθεί ένα προκαθορισμένο σετ μαρτύρων ανάλυσης.

Τα σετ παραμέτρων ανάλυσης αποτελούν συνδυασμό ενός ορισμού ανάλυσης και πρόσθετων καθορισμένων παραμέτρων, όπως είναι ο αριθμός αντιγράφων και ο αριθμός προτύπων ανάλυσης, για τη ρύθμιση των παραμέτρων της ανάλυσης στο QIAsymphony AS.

Για ολοκληρωμένες εκτελέσεις δοκιμών στο QIAsymphony SP/AS, το σετ παραμέτρων ανάλυσης συνδέεται απευθείας με το αρχικό σετ μαρτύρων ανάλυσης, το οποίο προσδιορίζει τη σχετική διαδικασία καθαρισμού δείγματος.

## <span id="page-6-0"></span>Παρεχόμενα υλικά

### <span id="page-6-1"></span>Περιεχόμενα του κιτ

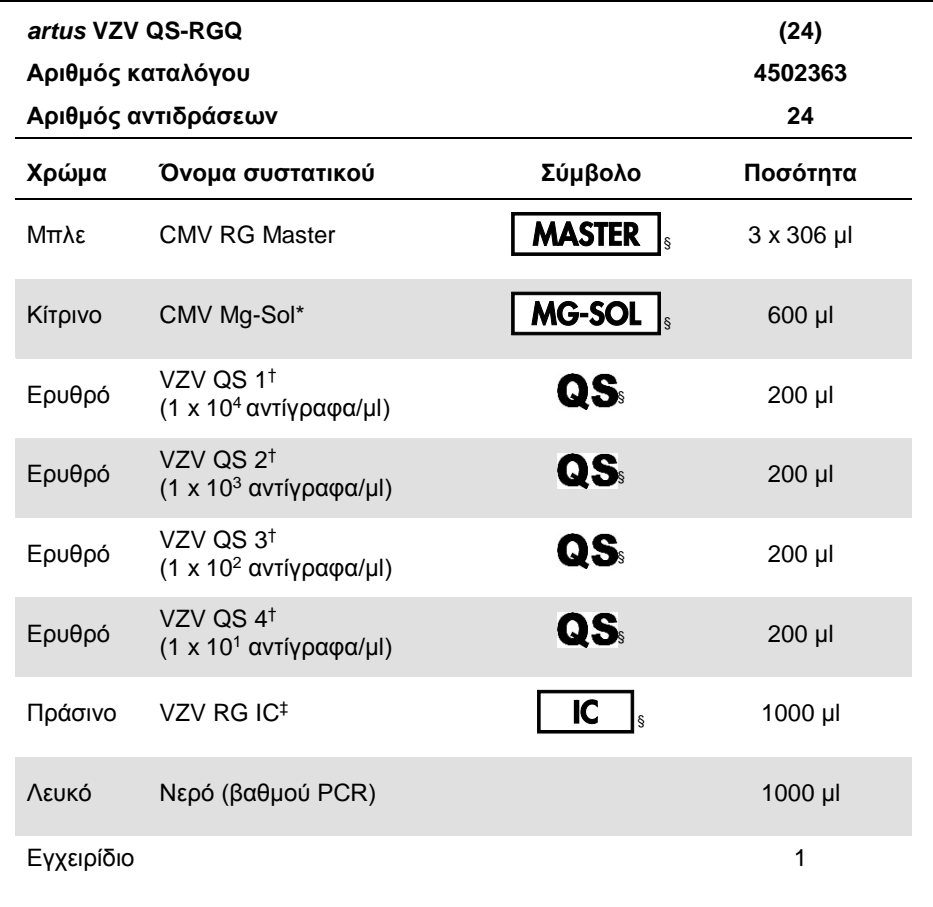

\* Διάλυμα μαγνησίου.

† Πρότυπο προσδιορισμού.

‡ Μάρτυρας εσωτερικού ελέγχου.

§ Βλέπε σελίδα [28](#page-27-1), για τη λίστα συμβόλων και τους ορισμούς.

## <span id="page-7-0"></span>Απαιτούμενα υλικά που δεν παρέχονται

**Σημαντική παρατήρηση**: Βεβαιωθείτε πως τα όργανα που χρησιμοποιούνται σε αυτή τη διαδικασία έχουν ελεγχθεί και βαθμονομηθεί σύμφωνα με τις συστάσεις του κατασκευαστή.

Γενικός εργαστηριακός εξοπλισμός

- Ρυθμιζόμενες πιπέτες και αποστειρωμένα ρύγχη πιπετών με φίλτρα
- Συσκευή περιδίνισης
- Λουτρό νερού με δυνατότητα επώασης στους 37°C
- Εργαστηριακή φυγόκεντρος με στροφέα για σωληνάρια αντίδρασης 2 ml με δυνατότητα φυγοκέντρισης στα 6800 x *g*.

Πρόσθετος εξοπλισμός και υλικά για προετοιμασία δειγμάτων

- QIAsymphony SP (μονάδα του QIAsymphony RGQ) (αρ. καταλόγου 9001297)
- QIAsymphony AS (μονάδα του QIAsymphony RGQ) (αρ. καταλόγου 9001301)
- Λογισμικό QIAsymphony έκδοση 4.0
- Κιτ QIAsymphony DSP Virus/Pathogen (αρ. καταλόγου 937036 ή 937055)

Πρόσθετος εξοπλισμός για PCR

- Rotor-Gene Q MDx 5plex HRM ή όργανο Rotor-Gene Q 5plex HRM (μονάδα του QIAsymphony RGQ)
- Λογισμικό Rotor-Gene Q έκδοση 2.1 ή ανώτερη

**Σημείωση:** Περαιτέρω πληροφορίες σχετικά με τα υλικά που απαιτούνται για ειδικές εφαρμογές περιέχονται στο σχετικό Φύλλο Εφαρμογών στην ηλεκτρονική διεύθυνση **www.qiagen.com/products/artusvzvpcrkitce.aspx**.

## <span id="page-8-0"></span>Προειδοποιήσεις και προφυλάξεις

Για in vitro διαγνωστική χρήση

### <span id="page-8-1"></span>Πληροφορίες ασφαλείας

Όταν εργάζεστε με χημικά θα πρέπει πάντοτε να φοράτε προστατευτική ποδιά εργαστηρίου, γάντια μίας χρήσης και προστατευτικά γυαλιά. Για περισσότερες πληροφορίες, ανατρέξτε στα σχετικά δελτία δεδομένων ασφάλειας (SDS). Διατίθενται στο διαδίκτυο σε μορφή PDF, στην ιστοσελίδα **[www.qiagen.com/safety](http://www.qiagen.com/safety)** όπου μπορείτε να βρείτε, να προβάλετε και να εκτυπώσετε τα SDS για κάθε κιτ της QIAGEN καθώς και για τα περιεχόμενά του.

Για πληροφορίες ασφαλείας σχετικά με το κιτ καθαρισμού που χρησιμοποιείται, ανατρέξτε στο εγχειρίδιο χρήσης του σχετικού κιτ. Για πληροφορίες σχετικά με τις μονάδες του οργάνου ανατρέξτε στο εγχειρίδιο χρήσης του εκάστοτε οργάνου.

Απορρίπτετε τα απόβλητα δειγμάτων, υγρών και των αναλύσεων σύμφωνα με τους εθνικούς και τοπικούς κανονισμούς ασφαλείας και περιβαλλοντικούς κανονισμούς.

### <span id="page-8-2"></span>Γενικές προφυλάξεις

Λαμβάνετε υπόψη πάντα στα ακόλουθα:

- Χρησιμοποιείστε στείρα ρύγχη πιπετών με φίλτρα.
- Κατά τη διάρκεια των σταδίων όπου ακολουθούνται χειροκίνητες διαδικασίες, διατηρήστε τα σωληνάρια κλειστά, όποτε είναι δυνατό, και αποφεύγετε την επιμόλυνση.
- Αποψύχετε πλήρως όλα τα συστατικά σε θερμοκρασία δωματίου (15–25°C) πριν από την έναρξη της ανάλυσης.
- Μετά την απόψυξη, αναμίξτε τα συστατικά (πιπετάροντας επανειλημμένα πάνω και κάτω ή με παλμική ανάδευση) και φυγοκεντρίστε σύντομα. Βεβαιωθείτε ότι στα σωληνάρια των αντιδραστηρίων δεν υπάρχει αφρός ή φυσαλίδες.
- Μην αναμιγνύετε συστατικά από κιτ με διαφορετικούς αριθμούς παρτίδας.
- Βεβαιωθείτε ότι οι απαιτούμενοι προσαρμογείς προψύχονται στους 2–8°C.
- Εργάζεστε γρήγορα και διατηρείτε τα αντιδραστήρια PCR σε πάγο ή στο τεμάχιο ψύξης πριν από τη φόρτωση.
- Προχωρείτε χωρίς διαλείμματα από το ένα μέρος της ροής εργασιών στο επόμενο. Μην υπερβαίνετε τα 30 λεπτά χρόνου μεταφοράς μεταξύ τ ων μονάδων (QIAsymphony SP στο QIAsymphony AS στο Rotor-Gene Q).

## <span id="page-9-0"></span>Φύλαξη και χειρισμός αντιδραστηρίων

Τα συστατικά του κιτ *artus* VZV QS-RGQ θα πρέπει να φυλάσσονται στους –15°C έως –30°C και παραμένουν σταθερά μέχρι την ημερομηνία λήξης που αναγράφεται στην ετικέτα. Η επανειλημμένη απόψυξη και πήξη (>2x) πρέπει να αποφεύγεται, καθώς αυτό μπορεί να μειώσει την απόδοση της ανάλυσης. Εάν τα αντιδραστήρια πρόκειται να χρησιμοποιούνται μόνο κατά περιόδους, θα πρέπει να καταψύχονται σε κλάσματα. Η φύλαξη στους 2–8°C δεν θα πρέπει να υπερβαίνει τις 5 ώρες.

## <span id="page-9-1"></span>Χειρισμός και φύλαξη δειγμάτων

Περαιτέρω πληροφορίες σχετικά με τον χειρισμό και τη φύλαξη για ειδικές εφαρμογές περιέχονται στο σχετικό Φύλλο Εφαρμογών στην ηλεκτρονική διεύθυνση **www.qiagen.com/products/artusvzvpcrkitce.aspx**.

## <span id="page-10-0"></span>Καθαρισμός ιικού DNA

Το κιτ *artus* VZV QS-RGQ έχει επικυρωθεί με ένα στάδιο καθαρισμού ιικού DNA που πραγματοποιήθηκε στο QIAsymphony SP χρησιμοποιώντας ένα κιτ QIAsymphony DSP Virus/Pathogen. Βλέπε το *Εγχειρίδιο QIAsymphony DSP Virus/Pathogen* για όλες τις πληροφορίες σχετικά με την προετοιμασία της φύσιγγας των αντιδραστηρίων για το στάδιο καθαρισμού δειγμάτων στο QIAsymphony SP.

Χρήση μάρτυρα εσωτερικού ελέγχου και φορέα RNA (CARRIER)

Η χρήση των κιτ QIAsymphony DSP Virus/Pathogen σε συνδυασμό με το κιτ *artus* VZV QS-RGQ απαιτεί την εισαγωγή μάρτυρα εσωτερικού ελέγχου (VZV RG IC) εντός της διαδικασίας καθαρισμού για την παρακολούθηση της αποτελεσματικότητας της προετοιμασίας του δείγματος και της καθοδικής ανάλυσης. Επιπλέον, τα κιτ QIAsymphony DSP Virus/Pathogen ενδέχεται να απαιτούν την προετοιμασία φορέα RNA (CARRIER).

Για ειδικές πληροφορίες σχετικά με τον μάρτυρα εσωτερικού ελέγχου και τη χρήση του φορέα RNA (CARRIER), βλέπε το σχετικό Φύλλο Εφαρμογών στην ηλεκτρονική διεύθυνση **www.qiagen.com/products/artusvzvpcrkitce.aspx**.

Αποδόσεις νουκλεϊκών οξέων

Τα παράγωγα έκλουσης που προετοιμάζονται με φορέα RNA (CARRIER) ενδέχεται να περιέχουν πολύ μεγαλύτερη ποσότητα φορέα RNA (CARRIER) απ' ότι τα νουκλεϊκά οξέαστόχοι. Συνιστούμε τη χρήση μεθόδων ποσοτικής ενίσχυσης για τον καθορισμό των αποδόσεων.

### Φύλαξη νουκλεϊκών οξέων

Για βραχυπρόθεσμη φύλαξη έως και 24 ώρες, συνιστούμε τη φύλαξη των κεκαθαρμένων νουκλεϊκών οξέων στους 2–8°C. Για μακροπρόθεσμη φύλαξη πέραν των 24 ωρών, συνιστούμε τη φύλαξη στους –20°C.

Βασικές οδηγίες για τα όργανα QIAsymphony SP/AS

- 1. Κλείστε όλα τα συρτάρια και καλύμματα.
- 2. Ενεργοποιήστε τα όργανα QIAsymphony SP/AS και περιμένετε έως ότου εμφανιστεί η οθόνη **Sample Preparation** (Προετοιμασία δειγμάτων) και ολοκληρωθεί η διαδικασία εκκίνησης.
- 3. Συνδεθείτε στο όργανο (τα συρτάρια απασφαλίζονται).

### <span id="page-11-0"></span>Απομόνωση DNA και προετοιμασία της ανάλυσης στο QIAsymphony SP/AS

Η παρακάτω περιγραφή αποτελεί ένα γενικό πρωτόκολλο για τη χρήση των κιτ QIAsymphony DSP Virus/Pathogen. Αναλυτικές πληροφορίες σχετικά με μια συγκεκριμένη εφαρμογή, συμπεριλαμβανομένων των όγκων και των σωληναρίων, παρέχονται στο σχετικό Φύλλο Εφαρμογών στην ηλεκτρονική διεύθυνση **www.qiagen.com/products/artusvzvpcrkitce.aspx**.

### **Σημαντικές υποδείξεις πριν από την έναρξη**

 Βεβαιωθείτε ότι έχετε εξοικειωθεί με τον χειρισμό των οργάνων QIAsymphony SP/AS. Για οδηγίες λειτουργίας ανατρέξτε στα εγχειρίδια χρήστη που παρέχονται με τα όργανα και τις πιο πρόσφατες εκδόσεις που είναι διαδικτυακά διαθέσιμες στην ηλεκτρονική διεύθυνση **www.qiagen.com/products/qiasymphonyrgq.aspx**.

 Προτού χρησιμοποιήσετε φύσιγγα αντιδραστηρίων (RC) για πρώτη φορά, βεβαιωθείτε πως στα ρυθμιστικά διαλύματα QSL2 και QSB1 εντός της φύσιγγας αντιδραστηρίων (RC) δεν έχουν σχηματιστεί ιζήματα.

Εάν είναι απαραίτητο, αφαιρέστε τους περιέκτες με τα ρυθμιστικά διαλύματα QSL2 και QSB1 από τη φύσιγγα αντιδραστηρίων (RC) και επωάστε για 30 λεπτά στους 37°C με περιστασιακή ανάδευση για τη διάλυση τυχόν ιζημάτων. Βεβαιωθείτε ότι επανατοποθετείτε τους περιέκτες στις σωστές θέσεις. Εάν η φύσιγγα αντιδραστηρίων (RC) έχει ήδη διατρηθεί, βεβαιωθείτε πως οι περιέκτες έχουν σφραγιστεί με επαναχρησιμοποιούμενες ταινίες σφράγισης και επωάστε ολόκληρη τη φύσιγγα αντιδραστηρίων (RC) για 30 λεπτά στους 37°C με περιστασιακή ανάδευση σε λουτρό νερού.

- Αποφεύγετε την έντονη ανάδευση της φύσιγγας αντιδραστηρίων (RC), διότι ενδέχεται να σχηματιστεί αφρός, ο οποίος μπορεί να οδηγήσει σε προβλήματα ανίχνευσης της στάθμης υγρού.
- Εργάζεστε γρήγορα και διατηρείτε τα αντιδραστήρια PCR σε πάγο ή στο τεμάχιο ψύξης πριν από τη φόρτωση.
- Οι όγκοι των αντιδραστηρίων βελτιστοποιούνται για 24 αντιδράσεις ανά κιτ ανά εκτέλεση δοκιμής.
- Πριν από κάθε χρήση, όλα τα αντιδραστήρια θα πρέπει να αποψύχονται πλήρως, να αναμιγνύονται (με επαναλαμβανόμενη πίεση προς τα επάνω και προς τα κάτω της πιπέτας ή με ταχεία ανάδευση σε αναδευτήρα τύπου vortex) και να φυγοκεντρίζονται για τουλάχιστον

6800 x *g*. Αποφύγετε το σχηματισμό αφρού στα αντιδραστήρια.

 Τα παράγωγα έκλουσης από την προετοιμασία των δειγμάτων και όλα τα συστατικά του κιτ *artus* VZV QS-RGQ έχουν αποδειχθεί σταθερά επί του οργάνου τουλάχιστον για τον φυσιολογικό χρόνο που απαιτείται για τον καθαρισμό 96 δειγμάτων και τη ρύθμιση 72 αναλύσεων, συμπεριλαμβανομένου του χρόνου μεταφοράς των 30 λεπτών από το QIAsymphony SP στο QIAsymphony AS και του χρόνου μεταφοράς από το QIAsymphony AS στο Rotor-Gene Q που μπορεί να φτάσει τα 30 λεπτά.

### **Απαραίτητες ενέργειες πριν από την έναρξη**

- Προετοιμάστε όλα τα απαραίτητα μείγματα. Εάν είναι απαραίτητο, προετοιμάστε μείγματα που περιέχουν φορέα RNA (CARRIER) και εσωτερικοί μάρτυρες ανάλυσης πριν ξεκινήσετε. Για περισσότερες πληροφορίες, βλέπε το σχετικό Φύλλο Εφαρμογών στην ηλεκτρονική διεύθυνση **www.qiagen.com/products/artushsv-12pcrkitce.aspx**.
- Πριν από την έναρξη της διαδικασίας, βεβαιωθείτε ότι τα μαγνητικά σωματίδια είναι πλήρως ανακατανεμημένα. Αναδεύστε έντονα τον περιέκτη που περιέχει τα μαγνητικά σωματίδια σε αναδευτήρα vortex για τουλάχιστον 3 λεπτά, πριν από την πρώτη χρήση.
- Πριν φορτώσετε τη φύσιγγα αντιδραστηρίων (RC), αφαιρέστε το κάλυμμα από τον περιέκτη που περιέχει τα μαγνητικά σωματίδια και ανοίξτε τα σωληνάρια ενζύμων. Βεβαιωθείτε ότι η θήκη του ενζύμου έχει αποκτήσει θερμοκρασία δωματίου (15–25°C).
- Βεβαιωθείτε ότι το κάλυμμα διάτρησης (PL) έχει τοποθετηθεί επάνω στη φύσιγγα αντιδραστηρίων (RC) και ότι το κάλυμμα του περιέκτη μαγνητικών σωματιδίων έχει αφαιρεθεί, ή, εάν χρησιμοποιείτε μια μερικώς χρησιμοποιημένη φύσιγγα αντιδραστηρίων (RC), βεβαιωθείτε ότι οι ταινίες σφράγισης για επαναληπτική χρήση έχουν αφαιρεθεί.
- Εάν τα δείγματα φέρουν γραμμωτό κώδικα, προσανατολίστε τα δείγματα στον φορέα σωληναρίων με τέτοιον τρόπο ώστε οι γραμμωτοί κώδικες να είναι στραμμένοι προς τη συσκευή ανάγνωσης γραμμωτού κώδικα εντός του συρταριού «Sample» (Δείγμα) στην αριστερή πλευρά του QIAsymphony SP.

### Ρύθμιση QIAsymphony SP

- 1. Κλείστε όλα τα συρτάρια και τα καλύμματα των οργάνων QIAsymphony SP/AS.
- 2. Ενεργοποιήστε τα όργανα και περιμένετε έως ότου εμφανιστεί η οθόνη **Sample Preparation** (Προετοιμασία δειγμάτων) και ολοκληρωθεί η διαδικασία εκκίνησης. Ο κεντρικός διακόπτης βρίσκεται στην κάτω αριστερή γωνία του QIAsymphony SP.
- 3. Συνδεθείτε στα όργανα.
- 4. Προετοιμάστε τα παρακάτω συρτάρια σύμφωνα με το σχετικό Φύλλο Εφαρμογών στην ηλεκτρονική διεύθυνση **www.qiagen.com/products/artusvzvpcrkitce.aspx.**
	- Συρτάρι «Waste» (Απόβλητα) Όταν έχει προετοιμαστεί, εκτελέστε μια σάρωση υλικού.
	- Συρτάρι «Eluate» (Παράγωγο έκλουσης) Όταν έχει προετοιμαστεί, εκτελέστε μια σάρωση υλικού.
	- Συρτάρι «Reagents and Consumables» (Αντιδραστήρια και αναλώσιμα) Όταν έχει προετοιμαστεί, εκτελέστε μια σάρωση υλικού.
	- Συρτάρι «Sample» (Δείγμα)
- 5. Χρησιμοποιώντας τη ρύθμιση **Integrated run** (Ολοκληρωμένη εκτέλεση δοκιμής) στην οθόνη αφής του QIAsymphony, καταχωρίστε τις απαιτούμενες πληροφορίες για κάθε παρτίδα δειγμάτων που πρόκειται να υποβληθούν σε επεξεργασία.
- 6. Επιλέξτε ένα σετ παραμέτρων ανάλυσης για την εκτέλεση της δοκιμής και καταχωρίστε τις μαζί με την αντίστοιχη παρτίδα AS στα δείγματα.

Πληροφορίες σχετικά με το σετ παραμέτρων ανάλυσης και τον προεπιλεγμένο όγκο έκλουσης παρέχεται στο σχετικό Φύλλο Εφαρμογών.

Για περισσότερες πληροφορίες σχετικά με την ολοκληρωμένη εκτέλεση δοκιμών στο QIAsymphony SP/AS, βλέπε τα εγχειρίδια χρήσης του οργάνου.

7. Κατά την εγκατάσταση μιας ολοκληρωμένης εκτέλεσης δοκιμής βεβαιωθείτε για τη σωστή καταχώριση των εργαστηριακών υλικών, του τύπου του δείγματος (δείγμα, EC+, και EC–) και των όγκων.

Πληροφορίες σχετικά με τα αναλώσιμα και τα συστατικά που πρόκειται να φορτωθούν σε κάθε συρτάρι παρέχονται στο σχετικό Φύλλο Οδηγιών.

- 8. Μετά την καταχώρηση όλων των παρτίδων και της ολοκληρωμένης εκτέλεσης δοκιμής, πατήστε το πλήκτρο **Ok** για έξοδο από τη ρύθμιση **Integrated run** (Ολοκληρωμένη εκτέλεση δοκιμής).
- 9. Η κατάσταση όλων των παρτίδων εντός της επισκόπησης της ολοκληρωμένης εκτέλεσης δοκιμής αλλάζει από **LOADED** (Φορτώθηκε) σε **QUEUED** (Σε σειρά

αναμονής). Εφόσον μία παρτίδα τεθεί σε σειρά αναμονής, εμφανίζεται το πλήκτρο **Run** (Εκτέλεση). Πατήστε το πλήκτρο **Run** (Εκτέλεση) για να ξεκινήσετε τη διαδικασία. Όλα τα στάδια επεξεργασίας είναι πλήρως αυτοματοποιημένα.

Ρύθμιση QIAsymphony AS

- 1. Αφού τεθεί μια ολοκληρωμένη εκτέλεση δοκιμής σε σειρά αναμονής, ανοίξτε τα συρτάρια QIAsymphony AS. Τα απαιτούμενα συστατικά που πρέπει να φορτωθούν παρουσιάζονται στην οθόνη αφής.
- 2. Πριν από μια ολοκληρωμένη εκτέλεση δοκιμής βεβαιωθείτε ότι πραγματοποιείτε τα εξής:
	- Εισάγετε τον αγωγό ρυγχών.
	- Απορρίψτε τη σακούλα απόρριψης ρυγχών
	- Εγκαταστήστε κενή σακούλα απόρριψης ρυγχών
- 3. Ορίστε και φορτώστε τη (ις) θήκη (ες) της ανάλυσης. Η (οι) θήκη (ες) της ανάλυσης, σε προψυγμένο προσαρμογέα φορτώνεται στην (ις) υποδοχή (ές) «Assay» (Ανάλυση).

Πληροφορίες σχετικά με τις θήκες της ανάλυσης, παρέχονται στο σχετικό Φύλλο Εφαρμογών στην ηλεκτρονική διεύθυνση

**www.qiagen.com/products/artusvzvpcrkitce.aspx**.

4. Ελέγξτε τη θερμοκρασία των θέσεων ψύξης.

Μόλις επιτευχθούν οι θερμοκρασίες ψύξης-στόχοι, ο μικρός αστερίσκος δίπλα σε κάθε υποδοχή γίνεται πράσινος.

5. Συνδυάστε όλα τα σωληνάρια του VZV RG Master σε ένα μόνο κιτ εντός ενός σωληναρίου πριν από τη χρήση.

**Σημείωση:** Τα παχύρρευστα αντιδραστήρια ενδέχεται να είναι δύσκολα στον χειρισμό τους με χειροκίνητες πιπέτες. Βεβαιωθείτε ότι μεταφέρετε το σύνολο του όγκου του VZV RG Master στο σωληνάριο.

6. Γεμίστε κάθε σωληνάριο αντιδραστηρίου με τον απαιτούμενο όγκο αντιδραστηρίου σύμφωνα με τις πληροφορίες φόρτωσης που δίνονται από το λογισμικό του οργάνου.

**Σημείωση:** Πριν από κάθε χρήση, όλα τα αντιδραστήρια θα πρέπει να αποψύχονται πλήρως, να αναμιγνύονται (με επαναλαμβανόμενη πίεση προς τα επάνω και προς τα κάτω της πιπέτας ή με ταχεία ανάδευση σε αναδευτήρα τύπου vortex) και να φυγοκεντρίζονται για τουλάχιστον

6800 x *g*. Αποφύγετε τη δημιουργία φυσαλίδων ή αφρού, που θα μπορούσαν να προκαλέσουν σφάλματα ανίχνευσης. Εργάζεστε γρήγορα και διατηρείτε τα συστατικά της PCR σε πάγο ή στο τεμάχιο ψύξης πριν από τη φόρτωση.

- 7. Φορτώστε τις θήκες αντιδραστηρίων και τοποθετήστε τα σωληνάρια αντιδραστηρίων, χωρίς καλύμματα, στις κατάλληλες θέσεις προψυγμένων προσαρμογέων για αντιδραστήρια σύμφωνα με το αντίστοιχο Φύλλο Εφαρμογών.
- 8. Φορτώστε ρύγχη φίλτρου μίας χρήσης στα συρτάρια «Eluate and Reagents» (Παράγωγο έκλουσης και Αντιδραστήρια) και "Assays" (Αναλύσεις), σύμφωνα με τον απαιτούμενο αριθμό τύπου κάθε ρύγχους όπως υποδεικνύεται στο σχετικό Φύλλο Οδηγιών.
- 9. Κλείστε τα συρτάρια «Eluate and Reagents» (Παράγωγο έκλουσης και Αντιδραστήρια) και «Assays» (Αναλύσεις).
- 10.Με το κλείσιμο κάθε συρταριού, πιέστε **Scan** (Σάρωση) για την έναρξη της σάρωσης υλικών για κάθε συρτάρι.

Η σάρωση υλικών ελέγχει τις υποδοχές, τους προσαρμογείς, τα ρύγχη φίλτρου και τον αγωγό ρυγχών καθώς και τη σωστή φόρτωση συγκεκριμένων όγκων αντιδραστηρίων. Εάν απαιτείται, διορθώστε τυχόν σφάλματα.

Η ρύθμιση της ανάλυσης θα ξεκινήσει αυτόματα μετά την ολοκλήρωση του σταδίου καθαρισμού στο QIAsymphony SP και τη μεταφορά των θηκών των παραγώγων έκλουσης στο QIAsymphony AS.

11.Αφού ολοκληρωθεί η εκτέλεση δοκιμής, πιέστε **Remove** (Αφαίρεση) στην οθόνη ρύθμισης παραμέτρων ανάλυσης **Overview** (Επισκόπηση). Ανοίξτε το συρτάρι «Assays» (Αναλύσεις) και ξεφορτώστε τη (ις) θήκη (ες) της ανάλυσης.

- 12.Φορτώστε το αποτέλεσμα και τα αρχεία του κυκλοποιητή.
- 13.Αν σε μια ολοκληρωμένη εκτέλεση δοκιμής διαμορφώνονται πολλαπλές παρτίδες στο QIAsymphony AS, φορτώστε εκ νέου τα συρτάρια QIAsymphony AS ξεκινώντας στο στάδιο 1.
- 14.Προχωρήστε στο «[PCR on the Rotor-Gene Q](#page-18-0)», σελίδα [19.](#page-18-0)
- 15.Πραγματοποιήστε την τακτική συντήρηση του QIAsymphony AS κατά τη διάρκεια της εκτέλεσης δοκιμής PCR στο Rotor-Gene Q ή αργότερα.

Επειδή η ροή εργασιών είναι μια ολοκληρωμένη διεργασία, καθαρίστε όλα τα όργανα στο τέλος της ροής εργασιών που έχει ολοκληρωθεί.

Ακολουθείστε τις οδηγίες συντήρησης στο ε*γχειρίδιο χρήστη του QIAsymphony SP/AS — Γενική περιγραφή.* Βεβαιωθείτε ότι η συντήρηση πραγματοποιείται τακτικά για την ελαχιστοποίηση του κινδύνου διασταυρούμενης μόλυνσης.

## <span id="page-18-0"></span>PCR στο Rotor-Gene Q

#### **Σημαντικές υποδείξεις πριν από την έναρξη**

- Αφιερώστε χρόνο για να εξοικειωθείτε με το όργανο Rotor-Gene Q πριν προχωρήσετε στην εφαρμογή του πρωτοκόλλου. Βλέπε το εγχειρίδιο χρήσης του οργάνου.
- Βεβαιωθείτε ότι και τα 4 πρότυπα προσδιορισμού καθώς και έναν τουλάχιστο αρνητικό μάρτυρα ελέγχου (νερό, βαθμού PCR) περιλαμβάνονται ανά εκτέλεση δοκιμής PCR. Για την παραγωγή μιας πρότυπης καμπύλης, χρησιμοποιείστε και τα 4 πρότυπα προσδιορισμού (VZV QS 1–4) για κάθε εκτέλεση δοκιμής PCR.
- 1. Κλείστε τα σωληνάρια PCR και τοποθετήστε τα στον στροφέα 72 φρεατίων του Rotor-Gene Q.
- 2. Βεβαιωθείτε ότι τα σωληνάρια 4 ταινιών του Rotor-Gene Q μεταφέρονται στον σωστό προσανατολισμό, έτσι ώστε οι δείκτες θέσης του προσαρμογέα ψύξης να συνταιριάζουν με αυτούς του στροφέα.
- 3. Βεβαιωθείτε ότι ο δακτύλιος ασφάλισης (εξάρτημα του οργάνου Rotor-Gene Q) είναι τοποθετημένος στο επάνω μέρος του στροφέα για αποτροπή τυχαίου ανοίγματος κατά τη διάρκεια της εκτέλεσης.
- 4. Μεταφέρετε το αρχείο του κυκλοποιητή QIAsymphony AS στον υπολογιστή του Rotor-Gene Q.
- 5. Για την ανίχνευση του VZV DNA δημιουργήστε ένα προφίλ θερμοκρασιών και ξεκινήστε την εκτέλεση δοκιμής σύμφωνα με το σχετικό Φύλλο Ασφαλείας στην ηλεκτρονική διεύθυνση **www.qiagen.com/products/artusvzvpcrkitce.aspx**. Ειδικές για το λογισμικό πληροφορίες σχετικά με τον προγραμματισμό του Rotor-Gene Q παρέχονται στο σχετικό Φύλλο Πρωτοκόλλου *Settings to run artus QS-RGQ Kits* (Ρυθμίσεις για την εκτέλεση δοκιμών στα κιτ *artus* QS-RGQ) στην ηλεκτρονική διεύθυνση **www.qiagen.com/products/artusvzvpcrkitce.aspx**.

## <span id="page-19-0"></span>Ερμηνεία των αποτελεσμάτων

Για λεπτομερείς πληροφορίες σχετικά με την ερμηνεία των αποτελεσμάτων, βλέπε το σχετικό Φύλλο Εφαρμογών στην ηλεκτρονική διεύθυνση **www.qiagen.com/products/artusvzvpcrkitce.aspx**

### <span id="page-19-1"></span>Οδηγός αντιμετώπισης προβλημάτων

Αυτός ο οδηγός αντιμετώπισης προβλημάτων μπορεί να σας βοηθήσει στην επίλυση οποιωνδήποτε προβλημάτων ενδεχομένως προκύψουν. Για τα στοιχεία επικοινωνίας δείτε το οπισθόφυλλο ή επισκεφτείτε την ηλεκτρονική διεύθυνση **[www.qiagen.com](http://www.qiagen.com/)**.

### **Σχόλια και προτάσεις**

### **Γενικός χειρισμός**

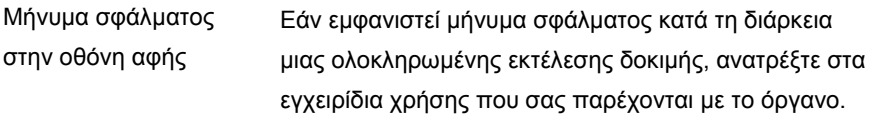

### **Ίζημα στον περιέκτη αντιδραστηρίου ανοιγμένης φύσιγγας του κιτ QIAsymphony DSP Virus/Pathogen**

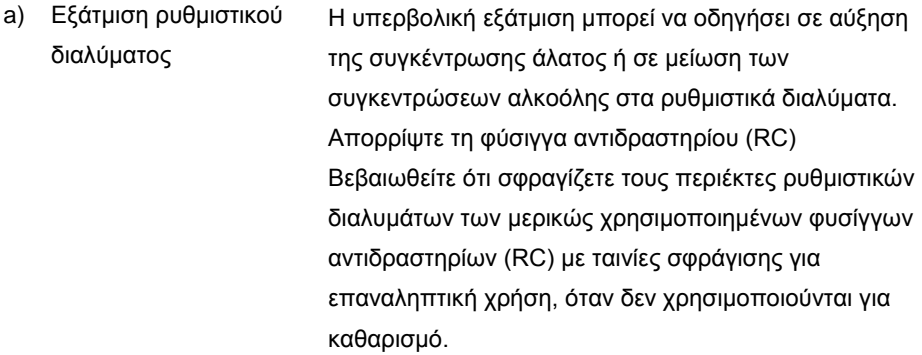

### **Σχόλια και προτάσεις** b) Φύλαξη φύσιγγας αντιδραστηρίου (RC) Η φύλαξη φύσιγγας αντιδραστηρίων (RC) σε θερμοκρασία μικρότερη των 15°C μπορεί να οδηγήσει στο σχηματισμό ιζημάτων. Εάν είναι απαραίτητο, αφαιρέστε τους περιέκτες με τα ρυθμιστικά διαλύματα QSL2 και QSB1 από τη φύσιγγα αντιδραστηρίων (RC) και επωάστε σε λουτρό νερού στους 37°C για 30 λεπτά με περιστασιακή ανάδευση για τη διάλυση τυχόν ιζημάτων. Βεβαιωθείτε ότι επανατοποθετείτε τους περιέκτες στις σωστές θέσεις. Εάν η φύσιγγα αντιδραστηρίων (RC) έχει ήδη διατρηθεί, βεβαιωθείτε πως οι περιέκτες έχουν κλειστεί εκ νέου με επαναχρησιμοποιούμενες ταινίες σφράγισης και επωάστε ολόκληρη τη φύσιγγα αντιδραστηρίων (RC) σε υδατόλουτρο στους 37°C για 30 λεπτά με περιστασιακή ανάδευση.

#### <span id="page-20-0"></span>**Χαμηλές αποδόσεις νουκλεϊκών οξέων**

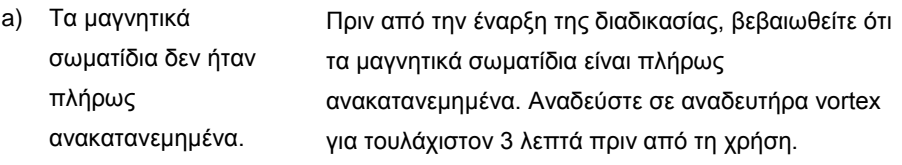

- b) Τα κατεψυγμένα δείγματα δεν αναμείχθηκαν σωστά μετά την απόψυξη Αποψύξτε τα κατεψυγμένα δείγματα με ήπια ανακίνηση ώστε να διασφαλιστεί η πλήρης ανάμειξη.
- c) Δεν προστέθηκε φορέας RNA (CARRIER) Ανασυγκροτήστε τον φορέα RNA (CARRIER) στο ρυθμιστικό διάλυμα AVE (AVE) ή ΑΤΕ (ΑΤΕ) και αναμίξτε με τον κατάλληλο όγκο ρυθμιστικού

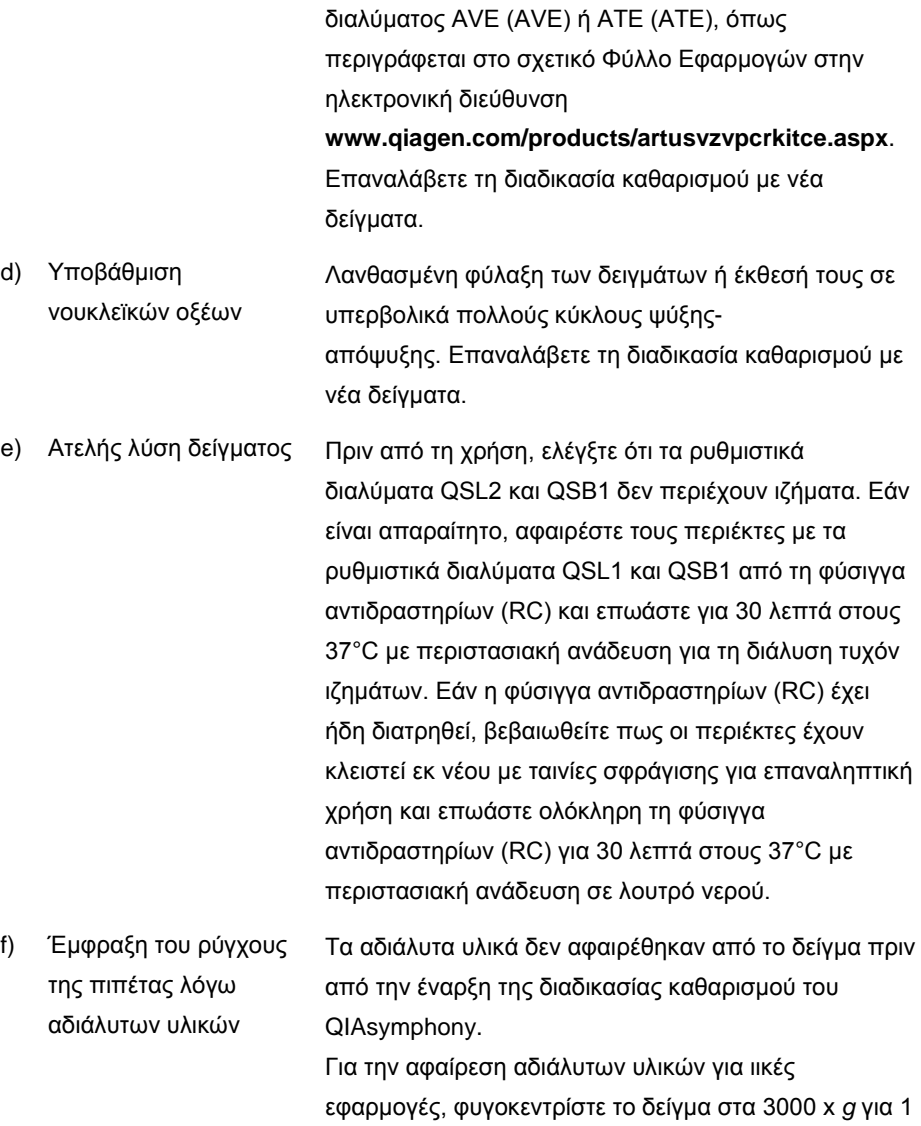

λεπτό και μεταφέρετε το υπερκείμενο σε ένα νέο σωληνάριο δείγματος.

### **Το QIAsymphony AS ανιχνεύει ανεπαρκές μείγμα Master**

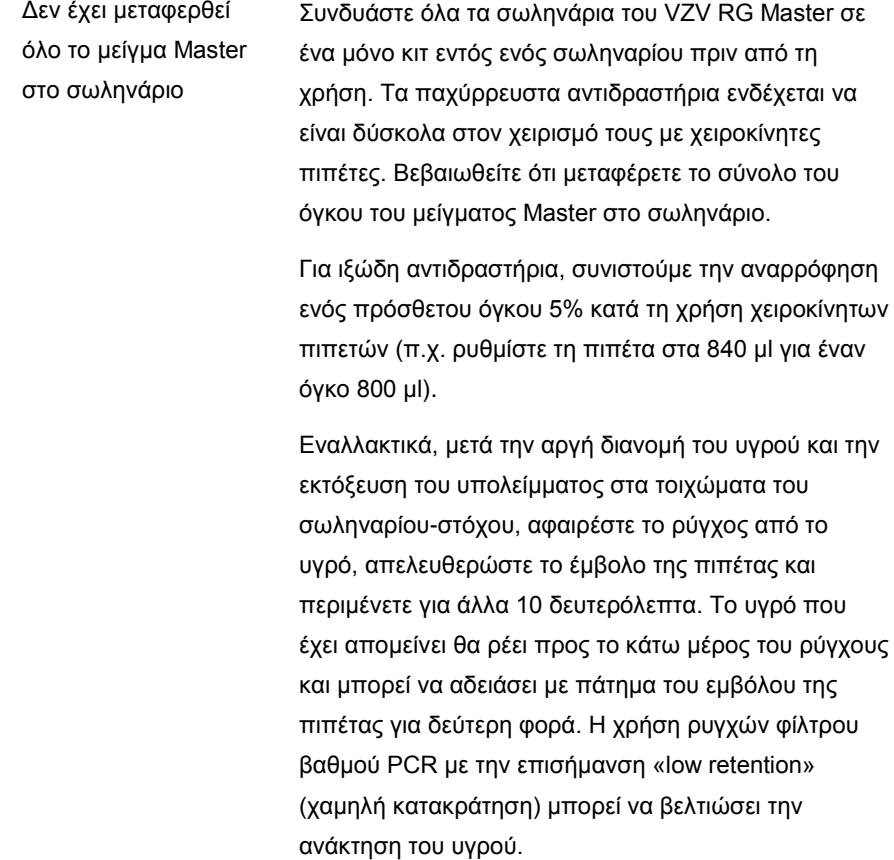

### **Απουσία σήματος με θετικούς μάρτυρες ελέγχου (VZV RG QS 1–4) στο κανάλι φθορισμού Cycling Green**

a) Το επιλεγμένο κανάλι φθορισμού για ανάλυση δεδομένων PCR δεν συμμορφώνεται με το πρωτόκολλο Για ανάλυση δεδομένων επιλέξτε το κανάλι φθορισμού Cycling Green για την αναλυτική PCR του VZV και το κανάλι φθορισμού Cycling Orange για τον μάρτυρα εσωτερικού ελέγχου PCR. b) Λανθασμένος προγραμματισμός του προφίλ θερμοκρασιών στο όργανο Rotor-Gene Συγκρίνετε το προφίλ θερμοκρασιών με το πρωτόκολλο. Βλέπε το σχετικό Φύλλο Εφαρμογών και το Φύλλο Πρωτοκόλλου στην ηλεκτρονική διεύθυνση **www.qiagen.com/products/artusvzvpcrkitce.aspx**. c) Λανθασμένη διαμόρφωση της PCR Βεβαιωθείτε ότι η προετοιμασία της ανάλυσης πραγματοποιήθηκε σωστά και ότι χρησιμοποιήθηκε το σωστό σετ παραμέτρων ανάλυσης. Επαναλάβετε την PCR, εάν είναι απαραίτητο. Βλέπε το σχετικό Φύλλο Εφαρμογών στην ηλεκτρονική διεύθυνση **www.qiagen.com/products/artusvzvpcrkitce.aspx**. d) Οι συνθήκες φύλαξης για ένα ή περισσότερα από τα περιεχόμενα του κιτ δεν Ελέγξτε τις συνθήκες φύλαξης και την ημερομηνία λήξης στην ετικέτα του κιτ των αντιδραστηρίων και χρησιμοποιήστε ένα καινούριο κιτ, αν χρειαστεί.

συμμορφώνονται με τις οδηγίες που περιλαμβάνονται στο

[«Reagent Storage and](#page-9-0)  [Handling](#page-9-0)», σελίδα [10.](#page-9-0)

e) Το κιτ *artus* VZV QS-S-RGQ έχει λήξει Ελέγξτε τις συνθήκες φύλαξης και την ημερομηνία λήξης στην ετικέτα του κιτ των αντιδραστηρίων και χρησιμοποιήστε ένα καινούριο κιτ, αν χρειαστεί.

**Ασθενές σήμα ή απουσία σήματος μάρτυρα εσωτερικού ελέγχου ενός αρνητικού δείγματος πλάσματος που υπέστη καθαρισμό με χρήση του κιτ QIAsymphony DSP Virus/Pathogen στο κανάλι φθορισμού Cycling Orange και ταυτόχρονη απουσία σήματος στο κανάλι Cycling Green**

a) Οι συνθήκες PCR δεν συμμορφώνονται με το πρωτόκολλο Ελέγξτε τις συνθήκες PCR (βλ. παραπάνω) και επαναλάβετε την PCR με διορθωμένες ρυθμίσεις, εάν είναι απαραίτητο. b) Η PCR ανεστάλη Βεβαιωθείτε πως χρησιμοποιείτε την επικυρωμένη μέθοδο απομόνωσης (βλέπε «[DNA isolation and assay](#page-11-0)  [setup on the QIAsymphony SP/AS](#page-11-0)», σελίδα [12](#page-11-0)) και ακολουθήστε προσεκτικά τις οδηγίες. c) Υπήρξε απώλεια DNA κατά την εκχύλιση Η απουσία σήματος του μάρτυρα εσωτερικού ελέγχου μπορεί να υποδεικνύει απώλεια του DNA κατά την εκχύλιση. Βεβαιωθείτε πως χρησιμοποιείτε την επικυρωμένη μέθοδο απομόνωσης (βλέπε «[DNA](#page-11-0)  [isolation and assay setup on the QIAsymphony](#page-11-0)  [SP/AS](#page-11-0)», σελίδα [12](#page-11-0)) και ακολουθήστε προσεκτικά τις οδηγίες.

Βλέπε επίσης «[Low yield](#page-20-0) νουκλεϊκών οξέων», [above.](#page-20-0)

d) Οι συνθήκες φύλαξης για ένα ή περισσότερα από τα περιεχόμενα του κιτ δεν συμμορφώνονται με τις οδηγίες που περιλαμβάνονται στο [«Reagent Storage and](#page-9-0)  [Handling](#page-9-0)», (σελίδα [10\)](#page-9-0) Ελέγξτε τις συνθήκες φύλαξης και την ημερομηνία λήξης στην ετικέτα του κιτ των αντιδραστηρίων και χρησιμοποιήστε ένα καινούριο κιτ, αν χρειαστεί. e) Το κιτ *artus* VZV QS-S-RGQ έχει λήξει Ελέγξτε τις συνθήκες φύλαξης και την ημερομηνία λήξης στην ετικέτα του κιτ των αντιδραστηρίων και χρησιμοποιήστε ένα καινούριο κιτ, αν χρειαστεί.

### **Σήματα με τους μάρτυρες εσωτερικού ελέγχου στο κανάλι φθορισμού Cycling Green της αναλυτικής PCR**

a) Προέκυψε επιμόλυνση κατά την προετοιμασία της PCR Επαναλάβετε την PCR με νέα αντιδραστήρια σε αντίγραφα. Εάν είναι δυνατό, κλείστε τα σωληνάρια PCR αμέσως μετά την προσθήκη του δείγματος που πρόκειται να υποβληθεί σε έλεγχο. Βεβαιωθείτε ότι ο χώρος εργασίας και τα όργανα απολυμαίνονται σε τακτά χρονικά διαστήματα. b) Συνέβη επιμόλυνση κατά την εκχύλιση Επαναλάβετε την εκχύλιση και την PCR του δείγματος που πρόκειται να υποβληθεί σε έλεγχο, χρησιμοποιώντας νέα αντιδραστήρια Βεβαιωθείτε ότι ο χώρος εργασίας και τα όργανα απολυμαίνονται σε τακτά χρονικά διαστήματα.

## <span id="page-26-0"></span>Ποιοτικός Έλεγχος

Σύμφωνα με το πιστοποιημένο με ISO Σύστημα Διαχείρισης Ποιότητας της QIAGEN, κάθε παρτίδα του κιτ *artus*VZV QS-RGQ ελέγχεται ως προς τις προκαθορισμένες προδιαγραφές για τη διασφάλιση της σταθερής ποιότητας των προϊόντων.

## <span id="page-26-1"></span>Περιορισμοί

Η χρήση όλων των αντιδραστηρίων επιτρέπεται αποκλειστικά για in vitro διαγνωστικούς σκοπούς.

Το παρόν προϊόν πρέπει να χρησιμοποιείται μόνο από ειδικά καταρτισμένο και εκπαιδευμένο προσωπικό στις in vitro διαγνωστικές διαδικασίες.

Για βέλτιστα αποτελέσματα της PCR απαιτείται αυστηρή συμμόρφωση με το εγχειρίδιο χρήσης.

Εφιστάται η προσοχή στις ημερομηνίες λήξης που αναγράφονται στα κουτιά και τις ετικέτες όλων των συστατικών. Μη χρησιμοποιείτε τα συστατικά μετά την ημερομηνία λήξης τους.

Αν και σπάνιες, οι μεταλλάξεις εντός των εξαιρετικά συντηρημένων περιοχών του ιικού γονιδιώματος που καλύπτονται από τους εκκινητές ή/και τον ανιχνευτή του κιτ, μπορούν να έχουν ως αποτέλεσμα χαμηλότερες ποσοτικές τιμές ή αδυναμία ανίχνευσης της παρουσίας του ιού στις περιπτώσεις αυτές. Η εγκυρότητα και η απόδοση της σχεδίασης της ανάλυσης αναθεωρούνται ανά τακτά διαστήματα.

## <span id="page-27-0"></span>Χαρακτηριστικά Απόδοσης

Για τα χαρακτηριστικά απόδοσης του κιτ *artus* VZV QS-RGQ βλέπε **www.qiagen.com/products/artusvzvpcrkitce.aspx**

## <span id="page-27-1"></span>Σύμβολα

Ο παρακάτω πίνακας περιγράφει τα σύμβολα που ενδέχεται να υπάρχουν στην ετικέτα ή στο παρόν έγγραφο.

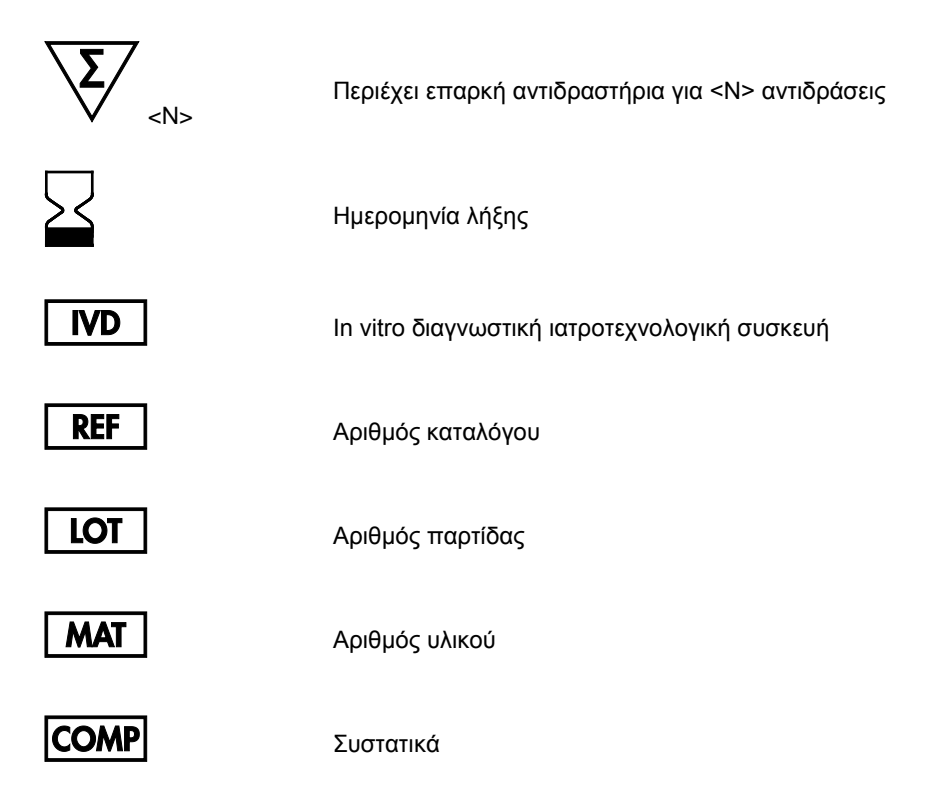

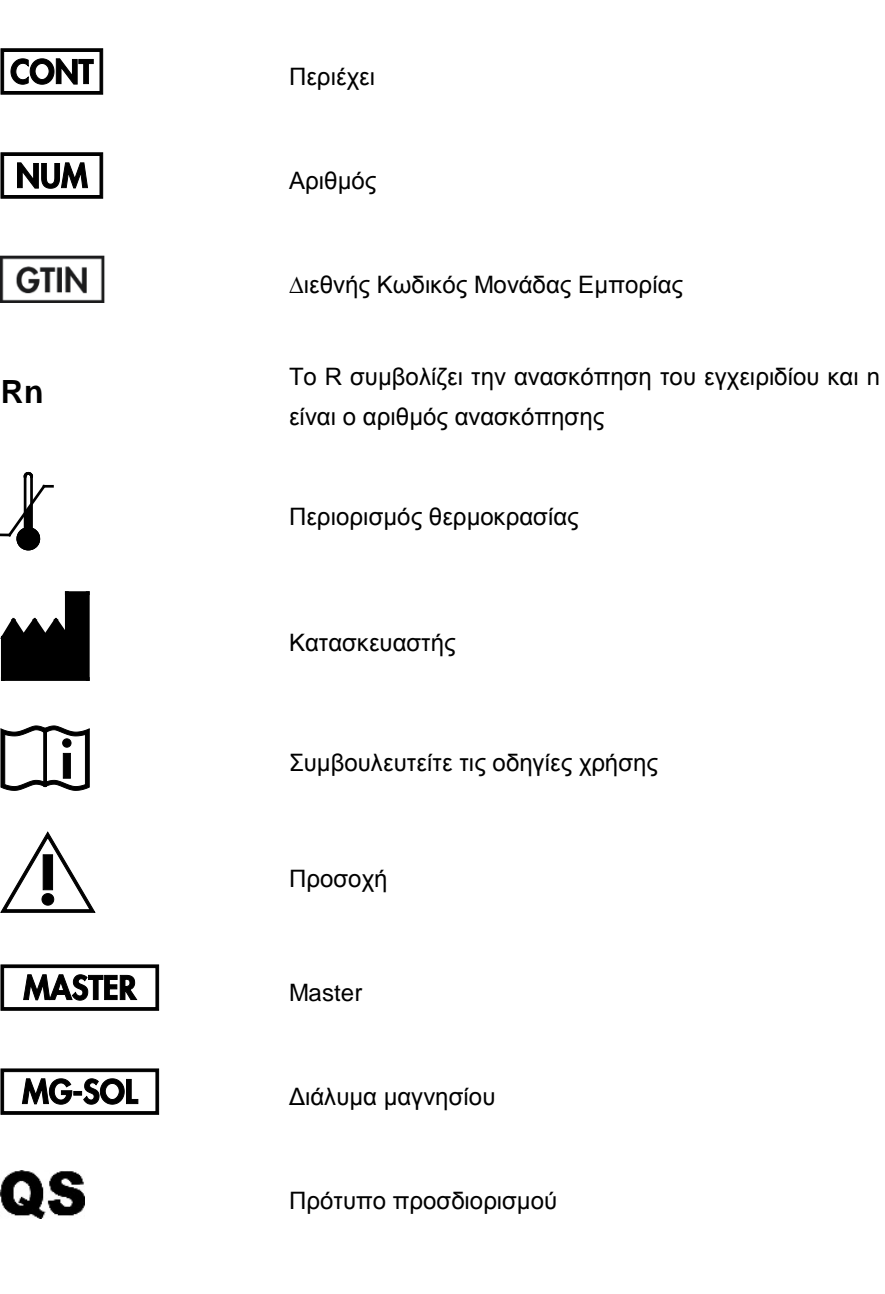

IC

Μάρτυρας εσωτερικού ελέγχου

## <span id="page-29-0"></span>Πληροφορίες παραγγελίας

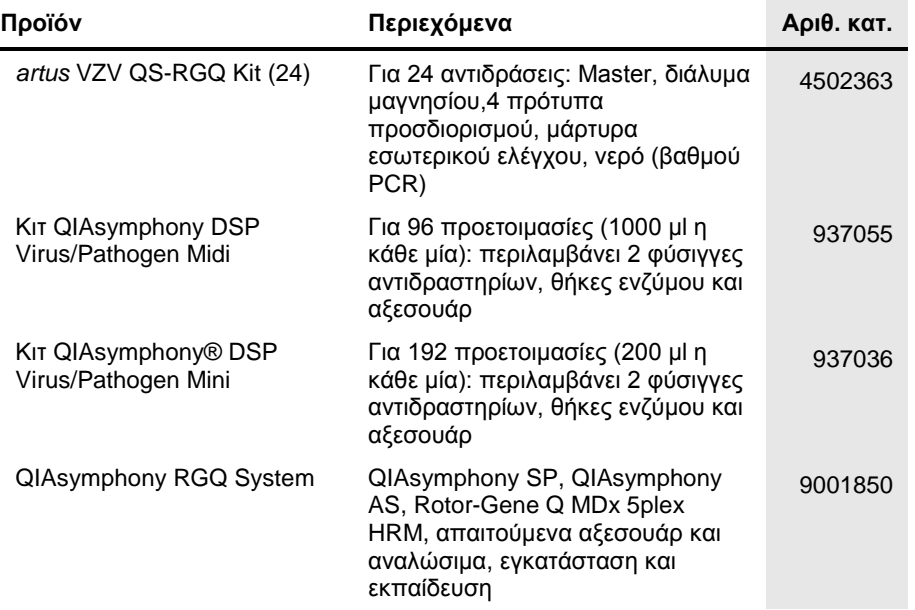

Για τις τρέχουσες πληροφορίες άδειας χρήσης και αποποιήσεις ευθυνών που αφορούν συγκεκριμένα προϊόντα, ανατρέξτε στο αντίστοιχο εγχειρίδιο κιτ ή εγχειρίδιο χρήσης της QIAGEN. Τα εγχειρίδια κιτ και τα εγχειρίδια χρήσης της QIAGEN διατίθενται στη διεύθυνση **www.qiagen.com** ή μπορείτε να τα ζητήσετε από τις Τεχνικές Υπηρεσίες της QIAGEN ή τον τοπικό σας διανομέα.

Αυτή η σελίδα έχει παραμείνει σκοπίμως κενή.

Αυτή η σελίδα έχει παραμείνει σκοπίμως κενή.

Η αγορά του εν λόγω προϊόντος επιτρέπει στον αγοραστή να τη χρησιμοποιήσει για την πραγματοποίηση διαγνωστη πο<br>ανθρώπους. Δια του παρόντος, δεν χορηγείται κανένα δίπλωμα ευρεσιτεχνίας ή άλλη άδεια οποιουδήποτε τύπου εκτός αγορά.

Εμπορικά σήματα: QIAGEN®, Sample to Insight®, QIAsymphony®, *artus*®, Rotor-Gene® (QIAGEN Group). Οι καταχωρημένες ονομασίες, τα εμπορικά σήματα κ.λπ. που χρησιμοποιούνται στο παρόν έγγραφο, δεν θα πρέπει να θεωρούνται μη προστατευμένα από το νόμο, ακόμη και αν δεν επισημαίνονται ειδικά ως τέτοια.

Το κιτ *artus* VZV QS-RGQ είναι ένα διαγνωστικό κιτ με σήμανση CE σύμφωνα με την Οδηγία 98/79/ΕΚ για τα ιατροτεχνολογικά βοηθήματα που χρησιμοποιούνται στη διάγνωση in vitro. Μη διαθέσιμο σε όλες τις χώρες.

#### **Άδεια Περιορισμένης Χρήσης για το κιτ** *artus* **VZV QS-RGQ**

Η χρήση αυτού του προϊόντος ισοδυναμεί με την αποδοχή από πλευράς οποιουδήποτε αγοραστή ή χρήστη του προϊόντος των εξής όρων:

- 1. Το προϊόν μπορεί να χρησιμοποιηθεί αποκλειστικά και μόνο όπως ορίζεται από τα πρωτόκολλα που παρέχονται με το εν λόγω προϊόν και από το εν λόγω εγχειρίδιο και για χρήση μόνο με τα συστατικά που περιέχονται στο κιτ. Η QIAGEN δεν παρέχει άδεια χρήσης υπό οποιαδήποτε πνευματική ιδιοκτησία της για τη χρήση ή ενσωμάτωση των παρεχόμενων συστατικών αυτού του κιτ σε οιαδήποτε συστατικά που δεν περιλαμβάνονται σε αυτό το κιτ, παρά μόνο όπως<br>περιγράφεται στα πρωτόκολλα που παρέχονται μαζί με το προϊόν, σε αυτό το εγχειρί ηλεκτρονική διεύθυνση www.qiagen.com. Ορισμένα από αυτά τα συμπληρωματικά πρωτόκολλα παρέχονται από χρήστες της QIAGEN σε χρήστες της<br>QIAGEN. Τα πρωτόκολλα αυτά δεν έχουν ελεγχθεί ενδελεχώς, ούτε βελτιστοποιηθεί από την Q παραβιάζουν τα δικαιώματα τρίτων.
- 2. Εκτός από τις άδειες που αναφέρονται ρητά, η QIAGEN δεν εγγυάται ότι το παρόν κιτ ή/και η (οι) χρήση(-εις) του δεν παραβιάζουν τα δικαιώματα τρίτων.
- 3. Το παρόν κιτ και τα συστατικά του παραχωρούνται με άδεια για μία μόνο χρήση και δεν επιτρέπεται η επαναχρησιμοποίηση, η επανεπεξεργασία ή η μεταπώλησή τους.
- 4. Η QIAGEN αποποιείται ειδικά κάθε άλλη άδεια, ρητή ή σιωπηρή, εκτός από αυτές που αναφέρονται ρητά.
- 5. Ο αγοραστής και ο χρήστης του κιτ συμφωνούν να μην προβούν και να μην επιτρέψουν σε κανέναν να προβεί σε ενέργειες οι οποίες θα μπορούσαν να προκαλέσουν ή να διευκολύνουν ενέργειες που απαγορεύονται σύμφωνα με τα προαναφερθέντα. Η QIAGEN διατηρεί το δικαίωμα να επιβάλει τις απαγορεύσεις της παρούσας Άδειας Περιορισμένης Χρήσης σε οποιοδήποτε δικαστήριο και πρέπει να αποζημιωθεί για όλες τις δαπάνες ανάκρισης και<br>δικαστηρίου, συμπεριλαμβανομένων των δικηγορικών αμοιβών, στο πλαίσιο οιασδήποτε Χρήσης ή οιουδήποτε εκ των δικαιωμάτων πνευματικής της ιδιοκτησίας σχετικά με το κιτ και/ή τα συστατικά του.

Για τους ενημερωμένους όρους της άδειας, ανατρέξτε στην ιστοσελίδα **[www.qiagen.com](http://www.qiagen.com/)**.

HB-0401-006 1062624 154023598 05/2016

© 2010–2016 QIAGEN, all rights reserved.

Παραγγελίες **www.qiagen.com/shop** | Τεχνική Υποστήριξη **support.qiagen.com** | Ιστότοπος **www.qiagen.com**